#### <span id="page-0-0"></span>minted minted

Introduction to programming in Python

### Ivan Marković Matko Orsag Damjan Miklić (Srećko Jurić-Kavelj)

University of Zagreb, Faculty of Electrical Engineering and Computing, Departement of Control and Computer Engineering

2019

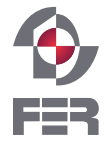

University of Zagreb Faculty of Electrical Engineering and Computing

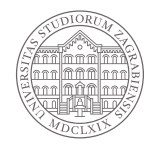

イ何 トイヨ トイヨト

# What is Python?

### Python

A powerful dynamic programming language, useful in a wide variety of application domains.

- dynamic
- **interpreted**
- object-oriented
- extensive ecosystem of 3rd party libraries
- extensible, easily integrated with C
- portable
- developed by Guido van Rossum (a mathematician)

#### Bottom line

Faster code development, easier maintenance.

ਜਰ

# Who uses Python and why?

### Python users

- Google (Search, Gmail, YouTube,...)
- NASA (Integrated planning system)
- IBM
- Autodesk (Maya)

### What is Python good for?

- Scripting, "Glue logic", prototyping
- Scientific and Numeric Computing (NumPy, SciPy)
- Machine learning and AI (scikit-learn, TensorFlow)
- Network and web programming (Django)
- Games (Sid Meyer's Civilization IV, EVE Online)

# Why should I bother learning Python?

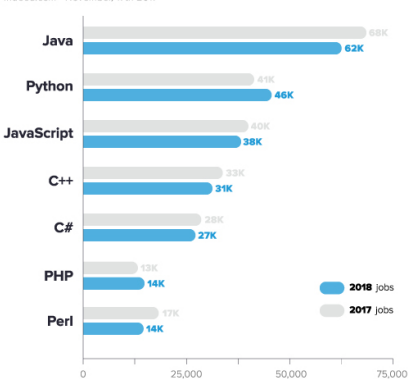

Indeed.com - November, 17th 2017

Job postings containing top languages

### Source: [Coding Dojo](https://www.codingdojo.com/blog/7-most-in-demand-programming-languages-of-2018)

IM, MO, DM (FER–ZARI) **[Python Intro](#page-0-0) 4** / 40

 $OQ$ イロト イ部 トイモト イモト E

# Why should I bother learning Python?

#### THE AVERAGE IAVASCRIPT SALARY 2019 DAX IN COMPARISON TO OTHER LANGUAGES | GOOROO

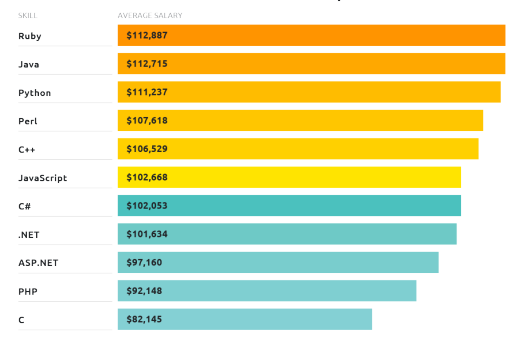

Source: daxx.com

イロト イ押 トイラト イラトー

#### Source: [www.daxx.com](https://www.daxx.com/blog/development-trends/javascript-market-trends-average-salaries)

 $\equiv$ 

- On Linux, Python is already installed :)
- Binary installers exist for Windows

### Python 2.7 or 3.x

- 3.x is actively developed (but still not supported by all libraries)
- 2.7 (EOL 2020, but still used in Ubuntu Bionic/ROS Melodic)

너 그 시 시 그 시

### <span id="page-6-0"></span>Starting an interactive Python session:

**user@host:~\$** python

**>**>> 5+7

12

**>**>>

### The interactive shell

Python is interpreted, so we can try things out interactively.

イ何 トイヨ トイヨト

 $\leftarrow$   $\Box$   $\rightarrow$ 

### <span id="page-7-0"></span>Numbers and booleans

• numbers

- $>>$  a = 3 >>> 3\*\*a >>> 3/2; 3.0/2  $\Rightarrow$  b =  $(a+2)*7$
- booleans
	- $>>$  b =  $-7$
	- >>> a > b
	- >>> a | True
	- >>> **not** True

目

イロト イ部 トイモト イヨト

<span id="page-8-0"></span>Strings in Python are a fundamental data type.

```
\gg \gg \sim s1 = 'feeble ': s2 ="humans"
```

```
>>> greeting = s1+s2
```

```
>>> len(greeting)
```

```
>>> s1*5
```

```
>>> greeting.replace('a','HAHAHAHA')
```
>>> greeting

```
>>> shout = greeting.upper()
```
K ロ ▶ K @ ▶ K 경 ▶ K 경 ▶ ... 경

# <span id="page-9-0"></span>Useful information

- Everything in Python is an object
- $\bullet$  Objects have functions<sup>1</sup> that operate on their data >>> shout.lower()
- Listing all functions belonging to an object >>> dir(shout)
- Getting help on any function >>> help(shout.lower)
- Objects can be mutable or immutable ("constant")  $\gg$  shout  $\lceil 3 \rceil = 'c'$

<sup>1</sup>functions belonging to objects are so[met](#page-8-0)imes called met[ho](#page-10-0)[ds](#page-8-0)  $OQ$ 

IM, MO, DM (FER–ZARI) [Python Intro](#page-0-0) 10 / 40

# <span id="page-10-0"></span>String formatting

Formatting method calls (recommended):

```
>>> "Six by {0}. Fourty {1}".format('nine', 2)
```
Formatting expressions (legacy):

>>> "The **%s** of life is **%d**" % ('meaning', 42)

#### Exercise

Create the variables name, surname, age, containing your respective personal information, with all small letters. Using the variables name and surname and appropriate functions, create a new variable full name which contains your full name, correctly capitalized. Using a formatting method call and the variables full name and age, create the string hello with a sentence that introduces you, e.g. "Hello, I'm Arthur Dent and I'm 42 years old".

イロト イ母 トイヨ トイヨト

Variables are only named references to objects!

 $>>$  a = 3  $\gg$  b = a  $\gg$  a = 'spam'

$$
12 / 40
$$

K個→ K目→ K目→ L目 YORCH

 $\leftarrow$   $\Box$   $\rightarrow$ 

Variables are only named references to objects!

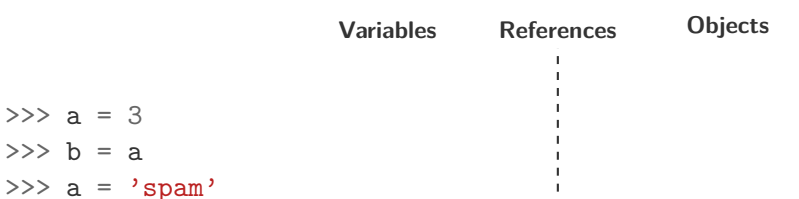

E

イ団 ト イヨ ト イヨ トー

 $\leftarrow$   $\Box$   $\rightarrow$ 

Variables are only named references to objects!

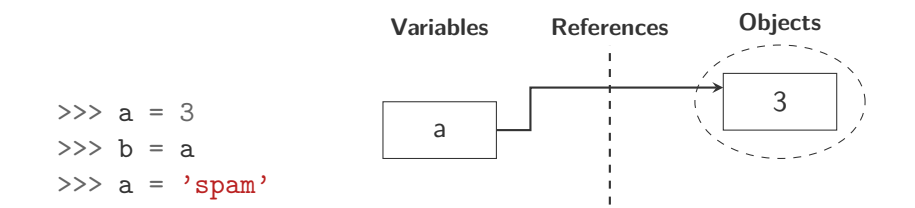

 $\leftarrow$   $\Box$   $\rightarrow$ 

4 E > 4 E >

Variables are only named references to objects!

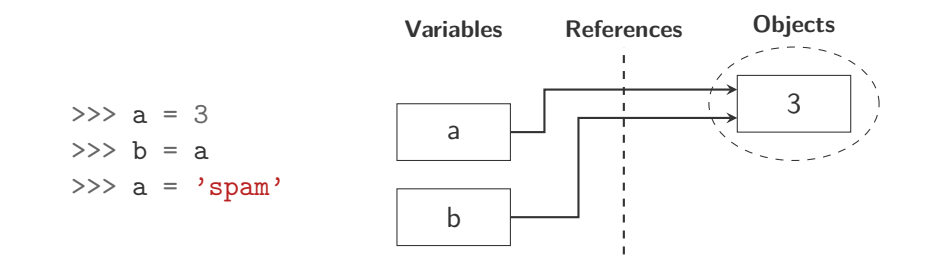

 $\leftarrow$   $\Box$   $\rightarrow$ 

너 그 시 시 그 시

Variables are only named references to objects!

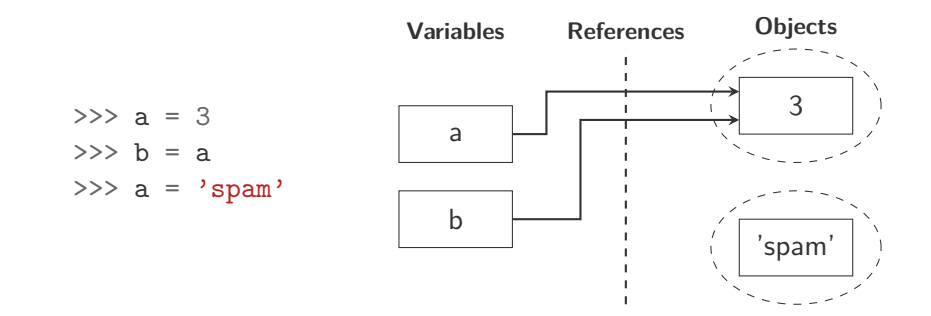

 $\leftarrow$   $\Box$   $\rightarrow$ 

Variables are only named references to objects!

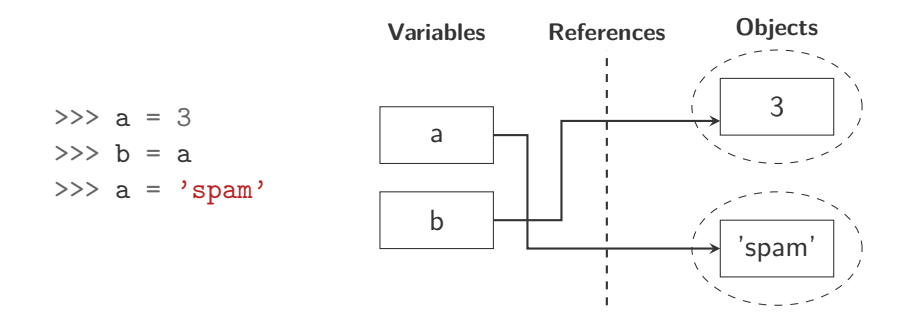

 $\leftarrow$   $\Box$   $\rightarrow$ 

 $OQ$ 

4 E > 4 E >

Variables are only named references to objects!

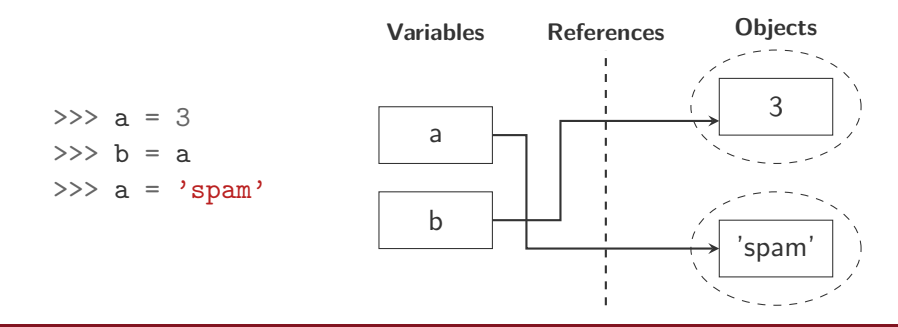

### **Note**

- Variable types are never declared
- Different datatypes can be assigned to the same variable!
- Integers, floats, booleans and strings are immutable types

### Lists

• Ordered collections of arbitrary objects, accessed by offset (index)

```
L = [7, 'ab', [1, 2]]L[1]; L[-1][0];L[1:-1]; L[1:] # Slicing!
L[1] = 3.14len(L)L.remove(2)L.extend([-3,22,-0.1])
L.sort()
```
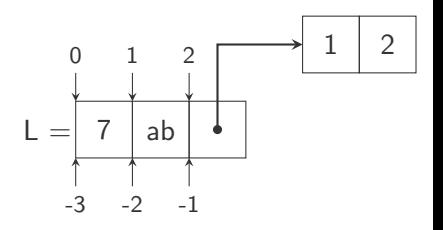

#### **Exericses**

- $\bullet$  What effect do arithmetic operators like ' $+$ ' and '\*' have on lists?
- $\bullet$  Try different slicing options, e.g., [:5], [-1:3], ...
- $\Theta$  Insert [0.17, 'c', 12] into L as individual elements.

Lists are mutable. This, combined with the "variables are references" semantics has non-obvious side-effects.

A quick experiment:

```
>>> L1 = ['a','b','c']
>> L2 = I.1
>>> L2[1] = 17
>>> print(L1)
```
イ何 ト イヨ ト イヨ ト

Lists are mutable. This, combined with the "variables are references" semantics has non-obvious side-effects.

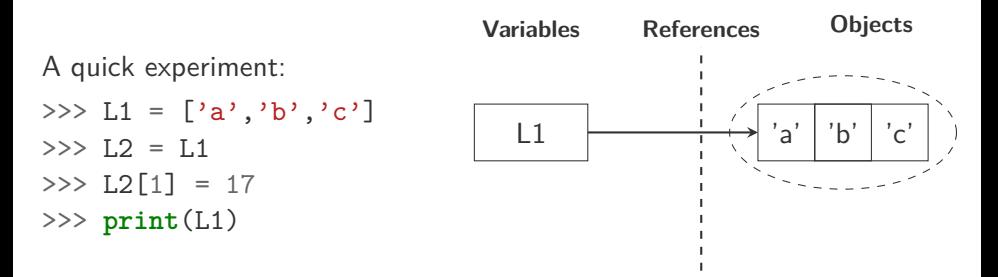

Lists are mutable. This, combined with the "variables are references" semantics has non-obvious side-effects.

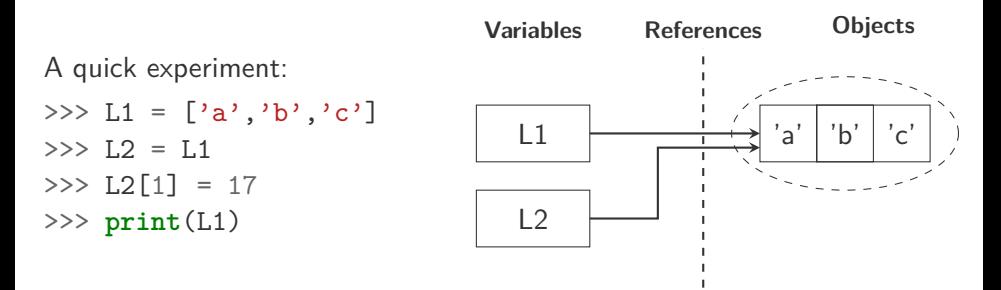

Lists are mutable. This, combined with the "variables are references" semantics has non-obvious side-effects.

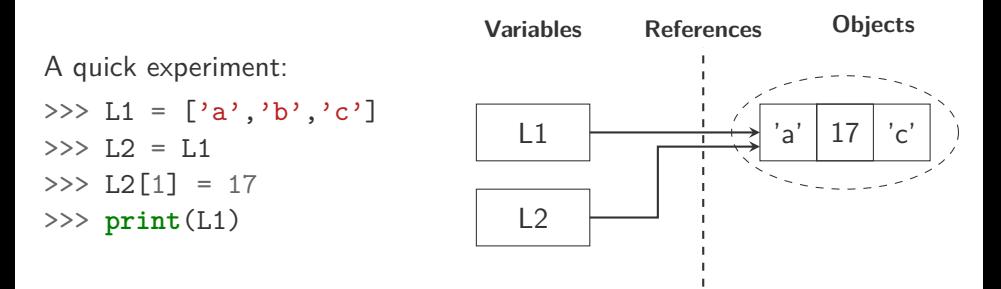

Lists are mutable. This, combined with the "variables are references" semantics has non-obvious side-effects.

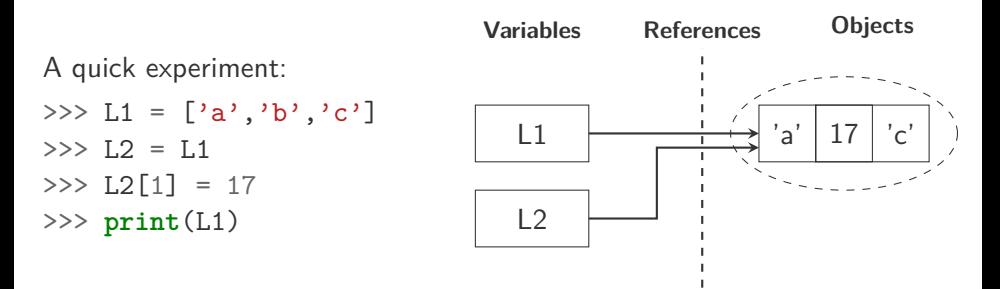

#### **Notes**

- Lists are mutable!
- Objects in Python are garbage collected!

 $4 \nexists$   $>$   $4 \nexists$   $>$ 

 $\leftarrow$   $\Box$   $\rightarrow$ 

- 1 円 →

# Safely copying mutable objects

- $>>$  L2 = L1[:]
- >>> L2 = L1.copy() *# Python >= 3.3*
- >>> **import copy**
- $\Rightarrow$   $\geq$   $\geq$
- $\gg$  L2 = copy.deepcopy(L1)

### Safe copying

The slicing operator [:] and copy.copy() are safe only for "flat" objects. For nested objects (e.g. lists containing lists), use copy.deepcopy().

### Quitting the shell:

- **\$** exit()
- or press Ctrl-D (EOF)

イロト イ押 トイヨ トイヨ トー

#### Exercise: List indexing

### Using the list L=[1,2,5,6,9,10]

- **1** Create a new list, L2, containing all the numbers from 1 to 10, in sequential order, using the list.insert method
- 2 Same as the above, but using list arithmetic (slicing and the + operator)
- **3** Same as the above, but using list.append and list.sort methods
- <sup>4</sup> Demonstrate three ways of creating a new list L3, containing the first three elements of L2

Our first Python program:

- **\$** mkdir -p ~/pzros/python
- **\$** cd ~/pzros/python
- **\$** gedit helloworld.py &

#### **print**("I'll be back!")

**\$** python helloworld.py

 $\leftarrow$   $\Box$   $\rightarrow$ 

### <span id="page-27-0"></span>Modules

• A text file, with extension .py, containing Python code *"""*

*This is a docstring. Python can automatically generate documentation from it. """*

**print**('Hello beautiful world!')

```
# This is a block comment. Use comments in your code!
# Below, we will do some vector arithmetic.
v1 = [1, 2, 3]v1x2 = 2*vt
```
 $\text{print}('2*(0) = \{1\}''.\text{format}(v1,v1x2) )$  # Inline comment.

KED KARD KED KED E YA GO

### <span id="page-28-0"></span>Tip

Set up your editor options to insert spaces instead of tabs!

• Looping over a sequence

```
v1x2 = \square
```

```
for x in v1:
```

```
v1x2.append(2*x)
```
- Indentation delimits blocks of code (no  $\{\}$ )
- Iterator pattern: no need to generate indexes explicitly!
- $\bullet$  If we really need indexes<sup>2</sup>, there's the range() function

```
for i in range(len(v1)):
    v1[i] += 1
```
<sup>&</sup>lt;sup>2</sup>The only time we really need indexes is when we're [mod](#page-27-0)[ify](#page-29-0)[in](#page-27-0)[g t](#page-28-0)[h](#page-29-0)[e](#page-6-0) [l](#page-7-0)[ist](#page-50-0) [i](#page-6-0)[n-](#page-7-0)[pla](#page-50-0)[ce](#page-0-0)  $OQ$ IM, MO, DM (FER–ZARI) [Python Intro](#page-0-0) 19 / 40

# <span id="page-29-0"></span>List Comprehensions

- Powerful combination of lists and for loops
- List comprehensions are used for generating lists quickly  $v1pow2 = [x**2 for x in v1]$
- Much faster than for loops!
- Lists can be combined using the zip command  $v2 = [x+y \text{ for } (x,y) \text{ in } zip(v1,v1x2)]$
- The  $(x, y)$  object is a tuple, which is an immutable list

#### Exercise

Implement the dot product of two lists:  $\mathbf{x} \cdot \mathbf{y} = \sum_{i=1}^{n} x_i y_i$ 

④ → ④ → → → 三 →

### Files, iterators and for loops

### **\$** gedit fileio.py &

- Files are elementary data types in Python
- Writing to a text file

```
output = open('myfile.txt', 'w')output.write('A nice, blank file!\n')
output.write(str(42))
output.close()
```
- Reading from a text file (iterator pattern, again) **for** line **in** open('myfile.txt', 'r'): **print**(2\*line)
- Read and write methods always work on strings!
- There are safer ways of accessing files using with/as context managers

イロト イ母 トイヨ トイヨ トー

**\$** gedit volume.py &

• Looping over an unknown number of iterations  $num = 1$ **while**  $num := 0$ : num = input('Enter the side length: ') **if** num > 1000: **print**('{0} is Too big for me!'.format(num)) **else**: **print**( $^{9}$ {0}<sup> $\hat{ }$ </sup>3 = {1}'.format(num,num\*\*3)) • Don't forget the **semicolons** :)

イ何 トイミト イヨト ニヨ

### Exercise: User input and writing to a file

Create a script which lets the user input a sequence of numbers, one by one, until the number 0 is entered. Store the numbers in a list. After user input has been finished, compute the sum of the sequence (you can use the built-in sum function). Open the file sequence.txt for writing and write the original sequence of numbers on the first line, separated by a single space. Write the computed sum on the second line and close the file.

#### Exercise: Reading from a file and list comprehensions

Open the file sequence.txt for reading and read the first two lines. Convert the first line to a list of floating point numbers using the split method, float function and a list comprehension. Convert the second line to a floating point number. Check if the number on the second line corresponds to the sum of numbers on the first line. Print the result.

(ロトイ部) → (ミトイヨ)

### <span id="page-33-0"></span>**\$** gedit func.py &

- The basic tool for code reuse
- Defined with a def statement **def** add(x, y): *""" Returns x+y """* **return** x+y **print**(add(5,3))
- Inherent polymorphism!  $add('Py', 'thon')$

 $\leftarrow$   $\Box$   $\rightarrow$ 

化三氯化物三氯

∍

### <span id="page-34-0"></span>Arrays as function arguments

**\$** gedit plusone.py &

```
def plusone(vin):
        """ Increments the input vector by one """
        for (i,x) in enumerate(vin):
            vin[i] = x+1return vin
```

```
if __name__ == ' __main_':
        v = [1, 2, 3]v1 = plusone(v)
        dv = [y-x for (x,y) in zip(v,v1)]print(dv)
```
イロト イ母 トイミト イヨト ニヨー りんぺ

### <span id="page-35-0"></span>Arrays as function arguments

**\$** gedit plusone.py &

```
def plusone(vin):
        """ Increments the input vector by one """
        for (i,x) in enumerate(vin):
            vin[i] = x+1return vin
```

$$
\begin{aligned}\n\text{if } \_\texttt{name} = \text{'} \_\texttt{main} \text{'}: \\
& v = [1, 2, 3] \\
& v1 = \text{plusone}(v) \\
& dv = [y - x \text{ for } (x, y) \text{ in } zip(v, v1)] \\
& \text{print}(dv)\n\end{aligned}
$$

### Passing arrays to functions

Remember, in Python, all objects are passed by [ref](#page-34-0)[er](#page-36-0)[en](#page-33-0)[c](#page-34-0)[e](#page-35-0)[!](#page-36-0)

IM, MO, DM (FER–ZARI) [Python Intro](#page-0-0) 25 / 40

# <span id="page-36-0"></span>Function scoping rules

### Scoping rules

Local – Enclosing – Global – Builtin

- Global scope is visible everywhere
- Local scope overrides global scope

```
X = 7; Y = 17 #Global scope
```

```
def printer():
```

```
X = 0 #Local scope
print(X,Y)
```
 $\blacksquare$  Builtin names can be overriden<sup>3</sup>

```
def override(L):
        len = 7print(len(L))
        override([1, 2, 3])
```
 $3$ Which is almost never what you intended to do :)

イロト イ押 トイミト イヨト

• Arguments can be passed by name and have defaults

```
def power(x, y = 0):
        """Returns x^y"""
        return x**y
power(y = 3, x = 2)
```
- In Python, everything is an object, including functions
- Like all objects, functions can be assigned  $(=>$  Function pointer!)

g = power  $print(g(2,3))$ 

イタト イミト イミト

#### Exercise: Function "pointer"

Write a function that performs simple numerical integration of a single-variable function, using constant function approximation. The function prototype should be def integral $(f, x1, xr, dx)$ . To test the correctness of your code, use it to compute  $\int_2^4 x^2 dx$  and  $\int_0^{3.14} \sin(x) dx$ with integration step 0*.*001; the results should be close to 18*.*667 and 2 respectively. (Hint: You will also need from math import sin and def  $sq(x)$ .

- Use functions :)
- Keep functions as simple as possible (one function, one purpose)
- Don't use global variables
- Use arguments for inputs and return values for outputs
- Watch out for mutable arguments!
- "Black box design"
- Write docstrings!

Modules have two use-cases:

- "Direct execution" of code
- Importing of code (like including header files in C)

```
# Class and function definitions
# That can be imported by other modules
def add(x,y):
    """ Returns x+y """
    return x+y
```

```
if name == ' main ':
   # This code is not executed
   # When the module is imported
   print(add(5,7))
```
化重新润滑脂

# Importing code from modules

- $\blacksquare$  Importing executes the module<sup>4</sup>
- Objects defined within the module become available in the current context
- We can import all objects from a module

>>> **import func**

 $\gg$  func.add $(12,-3)$ 

• Or a specific object

```
>>> from func import add
\gg add(3,4)
```
- Imported modules are not updated automatically when the source changes!
- The help function shows the docstring >>> help(add)

 $OQ$ 

<sup>&</sup>lt;sup>4</sup>Remember, Python is interpreded!

Allows us to execute Python programs as shell scripts.

 $\mathbf 1$  Add the shebang $^5$  line

*#!/usr/bin/env python*

*# -\*- coding: utf-8 -\*-*

(the second line allows us to use non-ascii characters)

- **2** Make the script executable
	- **\$** chmod +x func.py
	- **\$** ./func.py

 $5$ shebang  $=$  hash $(\#)$   $+$  bang $(!)$ 

### Standard library modules

- Mathematical modules: math, cmath, fractions
- Time and date representations: datetime, calendar
- Operating system interface: os, sys
- Interprocess communication: socket, ssl, asyncore
- Dozens of others...

Third party modules

- Scientific computing tools: NumPy, Matplotlib, SciPy
- Graphics, UI, multimedia: PyGame
- Interprocess communication: ZeroMQ
- Thousands of others...

# IPython: a user-friendly shell (and more)

• install IPython

**\$** sudo apt install ipython

• start IPython (a Matlab-like shell)

**\$** ipython  $In[1]:$ 

- getting help In[2]: ?len
- supports tab completion, command history and much more
- For a Matlab like experince, invoke with the –pylab option **\$** ipython --pylab
- for more info, check out the [tutorial](http://ipython.org/ipython-doc/2/interactive/tutorial.html)

• Running python code

In[3]: run func

- All objects from global scope are available in the workspace  $In[4]: add(4,-3)$
- Start debugging on error

```
In[5]: pdb on
In[6]: run scoping.py
```
- Reloads modules automatically
- Behavior is configurable through scripts in  $/$ . ipython

너 로 시 비 되어

#### Whitespace issues

Python is picky about whitespace. The **Draw Spaces** plugin for the gedit editor can help you troubleshoot whitespace issues e.g. when you get some code which has tabs and spaces mixed together.

**\$** sudo apt install gedit-plugins

#### Activatig the **Draw Spaces** plugin

In gedit go to Edit->Preferences->Plugins check the box next to **Draw Spaces** and click Close. Spaces will be indicated by dots and tabs by arrows.

- 4 御 ト 4 手 ト 4 手 ト

# Useful links and further reading

Tutorials:

- [Google's Python tutorial](https://developers.google.com/edu/python/)
- [A Byte of Python](http://www.swaroopch.com/notes/python/)
- [Non-Programmer's Tutorial for Python 2.6 \(Wikibook\)](http://en.wikibooks.org/wiki/Non-Programmer%27s_Tutorial_for_Python_2.6)

Libraries:

- [Official website of the Python programming language](http://www.python.org)
- [A Matlab-like Python shell](http://ipython.org)
- [Scientific computing tools for Python](http://scipy.org/)
- [A Python game engine](http://www.pygame.org)

Books on Python:

- M. Lutz, Learning Pyhton 5th Ed., O'Reilly 2013
- M. Lutz, Programming Pyhton 4th Ed., O'Reilly 2010
- [Think Python \(free online book\)](http://www.greenteapress.com/thinkpython/thinkpython.html)

### Assignment 1: The Tic-tac-toe game

Write a simple version of the [Tic-tac-toe game](https://en.wikipedia.org/wiki/Tic-tac-toe) for two human players. Here are some hints:

- Use a list of lists for keeping track of the game state
- A handy way for initializing a 3x3 list of lists is the following comprehension  $[-1 \text{ for } j \text{ in } range(3)]$  for i in range(3)]
- Take care in structuring your code: use functions
- Display the playing field after each move
- You have to validate every move
- Use docstrings and comments!
- (Optional) Implement an "AI" strategy to enable human players to play against the computer

### Homework assignments: Connect four

### Assignment 2: The Connect four game

Write a simple version of the [Connect four game](https://en.wikipedia.org/wiki/Connect_Four) for two human players. Here are some hints:

- Use a list of lists for keeping track of the game state
- A handy way for initializing a 6x7 list of lists is the following comprehension  $[-1 \text{ for } j \text{ in } range(7)]$  for i in range(6)]
- Take care in structuring your code: use functions
- Display the playing field after each move
- You have to validate every move
- Use docstrings and comments!
- (Optional) Implement an "AI" strategy to enable human players to play against the computer

### <span id="page-50-0"></span>Assignment 3: The Memory game

Write a simple version of the [Memory game](https://en.wikipedia.org/wiki/Concentration_(game)) for two human players. Here are some hints:

- Use a list of lists for keeping track of the score
- Take care in structuring your code: use functions
- On Linux, you can use the os.system('clear') call to clear the screen, hiding the previously revealed fields
- You can use numbers and letters as "images"; For a fancier version, you can use ["unicode icons",](https://tutorialzine.com/2014/12/you-dont-need-icons-here-are-100-unicode-symbols-that-you-can-use) e.g., print(unichr(0x263a)) prints a smiley
- You have to validate every user selection
- Use docstrings and comments!
- (Optional) Implement an "AI" strategy to enable human players to play against the computer